# **第12回 2016印刷産業『夢メッセ』 ベテランほど知らずに損してる Adobe CCの新常識**

*•* ダークUI————————————— キーボードショートカット(shift+F1/F2)、イースターエッグ  $\frac{1}{2}$ 赛択時、オプションバーで設定 **• コル**]カテゴリで設定  $D[$ 表示・非表示]→[ピクセルグリッド]

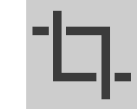

**~**「**早く終わる**」「**キレイに仕上がる**」**Creative Cloudの機能強化**

鷹野 雅弘(スイッチ)

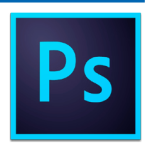

# **Photoshop**

# **1. インターフェイス、変更しておきたい設定**

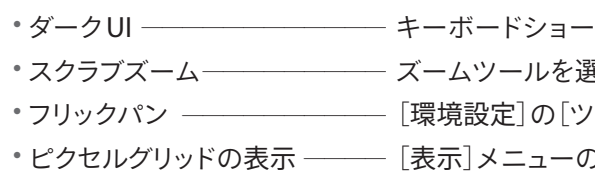

#### **Photoshop CC 2015.5** [切り抜きツール]の[角度補正]オプションを選択し、 水平であるべきところをドラッグ *•* [切り抜いたピクセルを削除] *•* [コンテンツに応じる] *•* カンバスを広げる際にも利用できる **门** 。 比率  $\vec{\tau}$

# **2. 角度補正**

## **3. 切り抜き**

#### **往来**

1. [クイックマスクツール]でざっくり選択

2. [境界線を調整]

#### **Photoshop CC 2015.5**

「選択とマスク]

## **4. キズ・ゴミのレタッチ**

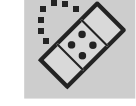

**スポット修復ブラシツール**

スマートオブジェクト化している場合、 新規レイヤーを作成し、[全レイヤーを対象]

# **3. グループアピアランスとライブカラー**

#### **ライブカラー**(**オブジェクトの再配色**)

異なるカラー設定のオブジェクト、グループをまとめて選択して、カラーを変更できる機能(Illustrator CS3 以降)。カラーバリエーションを作成する場合に重宝する。

#### **グループアピアランス**

アピアランスは、グループ化されたものに設定することができる。 *•* ライブカラーと組み合わせると、さらに柔軟なカラー変更ができる

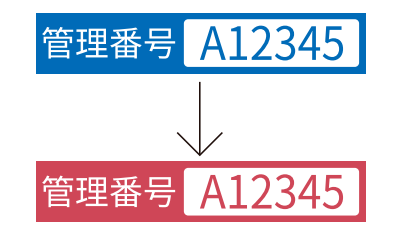

#### **黒、白の保持**

Excelからコピー &ペーストしたオブジェクトの黒はRGBのまま。まとめて変更するときに、[配色オプショ ン]設定を変更する。

#### **グローバルスウォッチ**

スウォッチに「グローバル」オプションを設定しておくと、簡易グラフィックスタイルとして利用できる。黒 バックに白などの印刷を行う際に、作業用(白)、印刷用とカラーを変更するときに便利。

ただし、グローバルスウォッチにライブカラーを適用すると、グローバルスウォッチが無効になってしまう ので注意したい。

# **4. データ駆動グラフィック**(**変数の利用**)

Illustratorで「差し込み印刷」や、名前を差し替えてバリエーションを作る機能。

*•* XMLファイルを準備して、それを読み込む

*•* XMLファイルは、Excelで作成するとよい

# **CCライブラリ**

## **1. IllustratorとPhotoshopの連携**

IllustratorとPhotoshopの連携を行うとき、コピー &ペーストやファイルの配置でなく、[ライブラリ]パ ネルを介してやりとりする。

*•* ペースト時、option+ドラッグで編集可能に

# **2. ほかのユーザーとの連携**

よく使うパーツのライブラリ化、ほかのユーザーとの データ共有にも利用できる

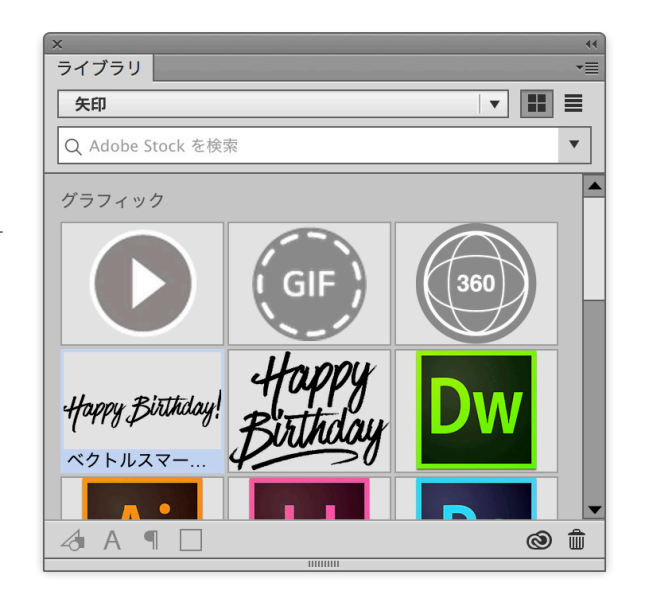

従来は[ものさしツール] で水平であるべきところ をドラッグして、オプショ ンバーの[角度補正]をク リックした

**消去 | □ 角度補正 | 田 ☆ | ■ 切り抜いたピクセルを削除 ■ コンテンツに応じる** 

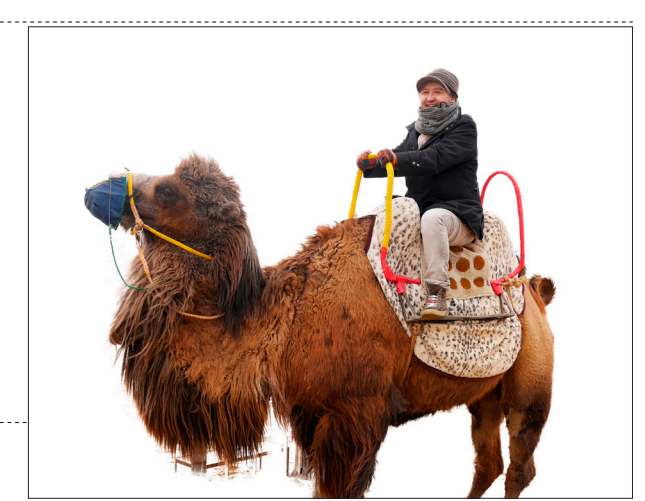

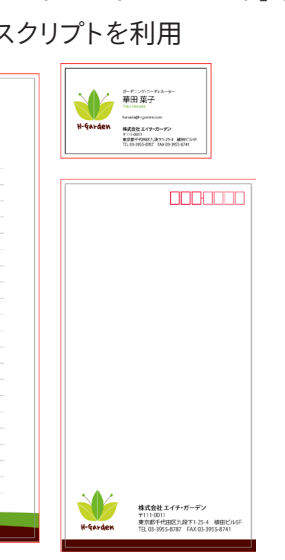

- 
- 

# **2. アートボード**

- *•* 名刺、便せん、封筒など、アートボードサイズが混在していてもよい
- *•* アートボードはPDFのページとして出力される
- *•* 「柱」のような共通パーツを入れるには[すべてのアートボードにペースト]を実行
- •ノンブル(ページ番号)を入れる機能はない → ス

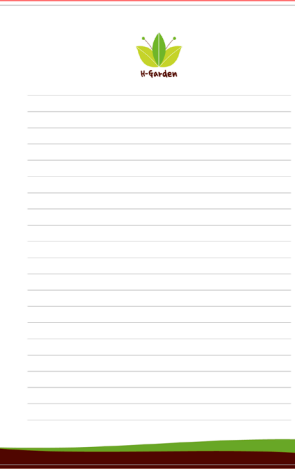

## **見開き**

Illustratorでページのように扱える機能(Illustrator CS4以降)。

4ページのページものを作成するとき、表4と表1は隣り合わせにして作成したい。しかし、確認や配布 用のPDFでは別ページにしたい。このような場合には、アートボードを重ねる。

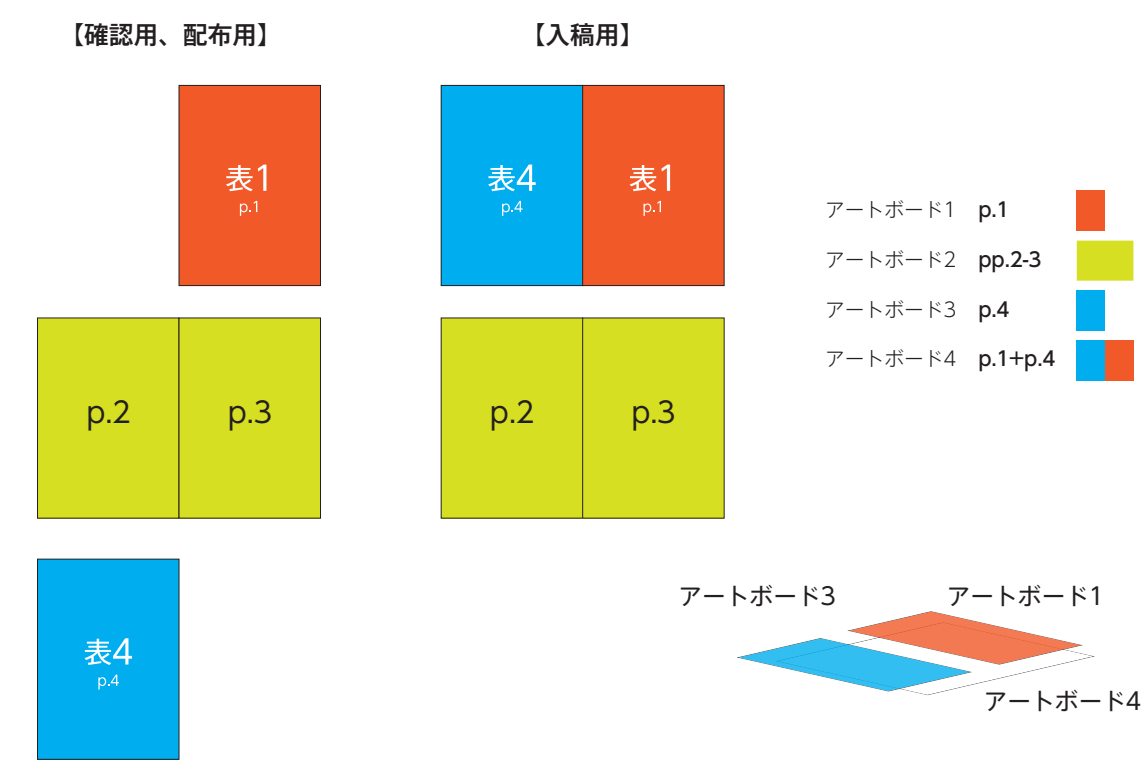

#### **シンボルとの組み合わせ**

同じ体裁で店名や住所のみ異なるチラシを作成するような場合には、共通パーツはシンボル化する。別 のIllustratorファイルを配置してもよい。

# **Illustrator**

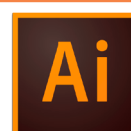

# **1. シンボル**

アートワークを複製するのではなく、スタンプを押すように再利用する機能(Illustrator 10以降)。

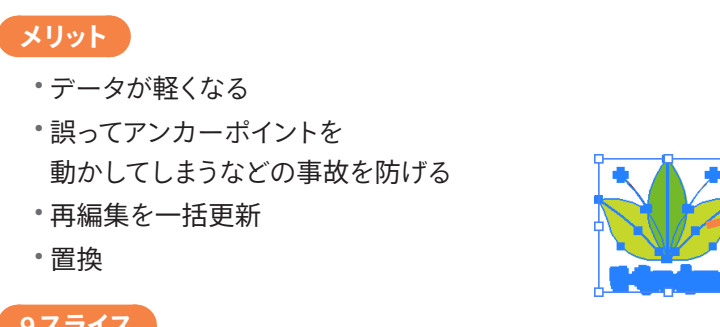

シンボル  $\begin{array}{ccccccccc} \mathbb{H} & \mathbb{H} & \mathbb{H} & \mathbb{H} & \mathbb{H} & \mathbb{H} & \mathbb{H} \end{array}$  $\mathbb{I} \mathbb{N}_{+}$ 

#### **9スライス**

シンボルを9区画に区切り、中央の行・列のみ、伸縮できるようにする機能(Illustrator CS5以降)。

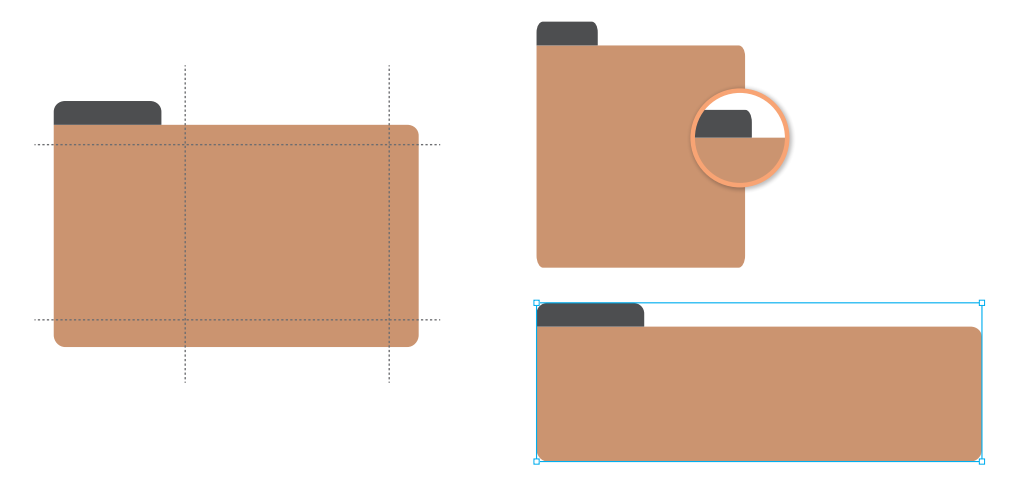

*•* Illustrator CC以降、ライブコーナーと組み合わせることができる *•* テキストを入れる場合には、[オブジェクトのアウトライン]効果を設定しておく

#### **ダイナミックシンボル**

シンボルインスタンスの塗り、線、不透明度、および、効果を編集できる(Illustrator CC 2015以降)。

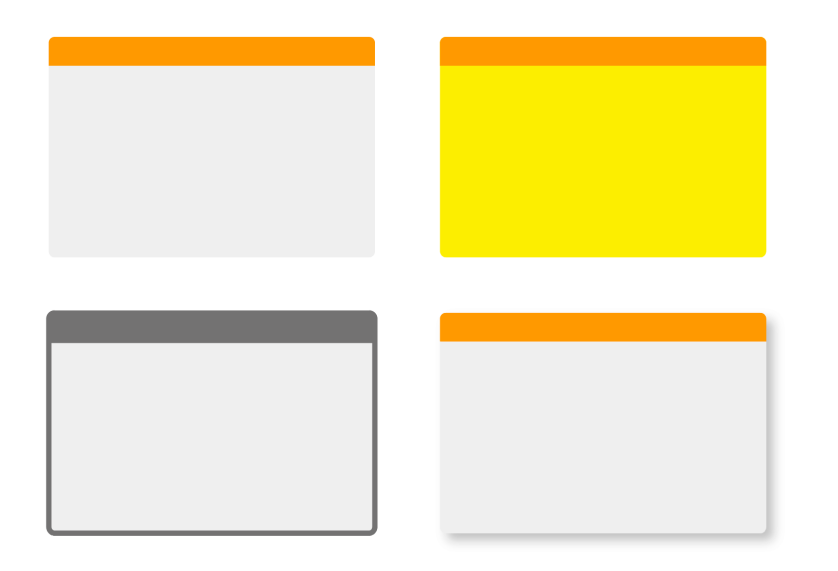